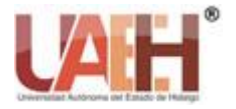

*https://repository.uaeh.edu.mx/revistas/index.php/xikua/issue/archive*

**XIKUA Boletín Científico de la Escuela Superior de Tlahuelilpan**

*Publicación semestral No. 13 (2019) 65-70*

Kikua

# Análisis de Señales Sismográficas con Matlab Analysis of Symmographic Signals with Matlab

*José E. del Ángel-Huipio <sup>a</sup> , Luis F. Alba-Flores <sup>a</sup> , Christopher Vela-Monroy <sup>a</sup> , Daniel Vélez-*

# *Díaz <sup>b</sup> , Jorge Gudiño-Lau <sup>c</sup>*

# **Abstract:**

The main objective of this report is to develop, in an analytical way, the resolution of a mathematical system in the geological field through the use of our Matlab software, applying basic knowledge of digital signal processing. In it, each step of this process will be pointed out so that you have the opportunity to know how important it is for every engineer to perform mathematical analysis in the development of projects in the branch of programing.

The project that is addressed in this report is a Matlab program that allows analyzing the signals produced by an earthquake, in addition to calculating, based on frequencies, the distance that exists between the origin of the earthquake, and the sensor. It is also intended to achieve the visualization in the exact time of said telluric events, addressing the theme of waves of type "P" and type "S", as well as the magnitudes of the phenomenon.

As an additional resource, a logarithmic type analysis has been added that, apart from showing the order of the steps to follow, will give the reader the opportunity to develop said study from the minimum knowledge in seismographic analysis. However, the aforementioned software is the rigorous equipment to carry out the processing of these signals.

The purpose of this report is to address and rescue the points applicable to the many fields of daily life that could be faced by an engineering student (or an engineer) in the development of their projects and / or experiments; understand the functions destined to studies of waves, vibrations and physical or electronic properties, such as the case of visualization, identification of peaks and the filtering of a certain range of frequencies, as well as understanding that signal processing is very important for our field of study.

#### *Keywords:*

*Earthquakes, signals, seismographs, Matlab*

#### **Resumen:**

El objetivo principal del presente informe es desarrollar, de manera analítica, la resolución de un sistema de tipo matemático en el ámbito geológico mediante el uso de nuestro software Matlab, aplicando conocimientos básicos de procesamiento de señales digitales. En él se irá señalando cada paso de dicho proceso para que usted tenga la oportunidad de conocer lo importante que es para todo ingeniero el análisis matemático en el desarrollo de proyectos de la rama de la programación.

El proyecto que se aborda en el presente informe es un programa de Matlab que permita analizar las señales producidas por un sismo, además de calcular en base a frecuencias, la distancia que existe entre el origen del sismo, y el sensor. Se pretende también, conseguir la visualización en el tiempo exacto de dichos eventos telúricos, abordando la temática de las ondas de tipo "P" y de tipo "S", así como las magnitudes del fenómeno.

Como recurso adicional, se ha añadido un análisis de tipo logarítmico que, aparte de mostrar el orden de los pasos a seguir, le dará al lector la oportunidad de desarrollar dicho estudio desde el mínimo conocimiento en análisis sismográfico. No obstante, el software antes mencionado, es el equipo de rigor para llevar a cabo el procesamiento de estas señales.

La finalidad de dicho informe es abordar y rescatar los puntos aplicables a los tantos campos de la vida cotidiana a los que pudiera enfrentarse un estudiante de ingeniería (o un ingeniero) en el desarrollo de sus proyectos y/o experimentos; entender las funciones destinadas a estudios de ondas, vibraciones y propiedades físicas o electrónicas, tal como es el caso de la visualización, identificación de picos y el filtrado de determinado rango de frecuencias, además de entender que el procesamiento de señales es muy importante para nuestro campo de estudio.

Alba Flores [albaflora@uttt.com](mailto:albaflora@uttt.com) ; Christofer Vel[a velachris@uttt.com](mailto:velachris@uttt.com)

<sup>&</sup>lt;sup>a</sup> Alumno de la Licenciatura en Ingeniería Mecatrónica, Universidad Tecnológica Tula-Tepeji. Ángel Huipidio [hipio@outlook.com](mailto:hipio@outlook.com) ; Luis

<sup>&</sup>lt;sup>b</sup> Autor de Correspondencia, Universidad Autónoma del Estado de Hidalgo, Escuela Superior de Tlahuelilpan. Email: [daniel@uaeh.edu.mx](mailto:daniel@uaeh.edu.mx)

<sup>c</sup>Universidad de Colima, Facultad de Ingeniería Electromecánica. Email: [jorgesol26@hotmail.com](mailto:jorgesol26@hotmail.com)

#### *Palabras Clave:*

*Sismos, señales, sismógrafos, Matlab*

#### **Introducción**

¿Es conveniente usar Matlab para el análisis de señales sísmicas?

Los sismos son fenómenos de tipo geológico que actúan de forma aleatoria por la energía producida por el choque de las placas tectónicas. Eventualmente, son causa de catástrofes en numerosos lugares del mundo. Las señales producidas por estos movimientos telúricos, en la mayoría de los casos, son abordados por eventos de carácter no estacionario, tal como se hace con otros fenómenos.

Una forma de analizar estos eventos, es mediante sismógrafos y equipos especializados destinados a la obtención gráfica del espectro y otras propiedades. Las señales son sometidas a recintos de observación para el análisis de las frecuencias y características de las distintas variables que involucran su comportamiento. En nuestro caso, se desarrollará este análisis con ayuda de Matlab, para mayor comodidad con las funciones de muestreo, graficación y filtrado de determinado rango de frecuencias.

## **Marco Referencial**

Para la mejor comprensión de los tópicos a abordar, se pone a disposición la siguiente información referencial.

#### Sismos

Los sismos son aquellos movimientos u oscilaciones de la corteza terrestre, en un ámbito técnico para referirnos a un sismo se usa el nombre del "terremoto" y este se refiere a movimientos de grandes dimensiones. Son originados en el interior de la tierra, con una propagación en todas direcciones en ella, son de corta duración y ocurren a consecuencia de una liberación de energía repentina. La intensidad que resulta de un terremoto es

• *Características.*

Donde se origina el sismo es decir el punto exacto se llama **foco** o **hipocentro**, está situado debajo de la superficie terrestre. Por otra parte, el **epicentro** de un sismo es el punto de la superficie que se sitúa sobre el foco y donde alcanza su mayor intensidad. (Gob.mx, 2018)

Propagación.

Al efectuarse un terremoto o sismo se producen 3 tipos de ondas:

Las **ondas P**, consisten en la transmisión de compresiones y refracciones de la roca, son también conocidas como "Ondas longitudinales" y son las primeras que registran los sismógrafos. Por el contrario, las **ondas S**, consisten en la propagación de ondas cizalla, que quiere decir las partículas se mueven en dirección perpendicular a la de propagación y se conocen también como "Ondas transversales o secundarias", en los sismógrafos se registran en segundo lugar. Una tercera onda que se propaga en la tierra se llama **superficiales**, debido a que solo se propagan por las capas más superficiales de la tierra. (UDC, 2018)

#### Señales

Una señal es una variable física que contiene o transporta información.

Algunos tipos de señales son:

- Señales en tiempo continuo. Son aquellas que está especificado cada valor del tiempo en base a números reales.
- Las señales discretas en tiempo. Son aquellas en las cuales su dominio está especificado por valores finitos en tiempo.
- Señal analógica. Son aquellas que su amplitud puede tomar diferentes valores infinitos dentro de un intervalo de tiempo.
- Las señales digitales. Son aquellas que su amplitud solo toma valores finitos dentro de un intervalo de tiempo. (Panama Hitek, 2018)

#### **Metodología**

Para construir nuestro proyecto, debe disponerse del Software Matlab en cualquiera de sus versiones, este tiene un enfoque matemático con entorno de desarrollo integrado [\(IDE\)](https://www.ecured.cu/IDE) que tiene un lenguaje de programación propio (Lenguaje M) y es multiplataforma [\(Unix,](https://www.ecured.cu/Unix) [Windows](https://www.ecured.cu/Windows) y [Apple](https://www.ecured.cu/Apple) [Mac Os X\)](https://www.ecured.cu/index.php?title=Mac_Os_X&action=edit&redlink=1). De un gran uso en Centros de Investigación y Desarrollo, así como en universidades.

La base de datos sísmicos utilizados se puede extraer del siguiente enlace:

**<http://www.eerl.caltech.edu/smarts/smarts.html>**esta liga nos ofrece magnitudes físicas de un terremoto por ejemplo: tiempo, velocidad, aceleración, profundidad, desplazamiento de norte a sur y este a oeste.

El uso de software e incorporación de visualizaciones sísmicas en conjunto con la base de datos, apoyarán el proceso de aprendizaje que alterna con conocimientos en programación a través de problemas matemáticos que conforman un logaritmo aplicable a las ciencias y la ingeniería.

Una vez iniciado MATLAB, lo primero que debemos hacer es cargar las señales generadas por el sismómetro, estas señales se han almacenado en un archivo .DAT.

## *A.* Importación de señales.

Podemos importar fácilmente estas señales utilizando la funcionalidad de la herramienta de importación. Para hacer esto, vamos a la pestaña Inicio y hacemos clic en la importación de datos, seleccionamos el archivo que contiene las lecturas de las señales, y pulsamos en abrir, es importante mencionar que este paso se debe hacer con cada uno de los archivos de formato .DAT**.**

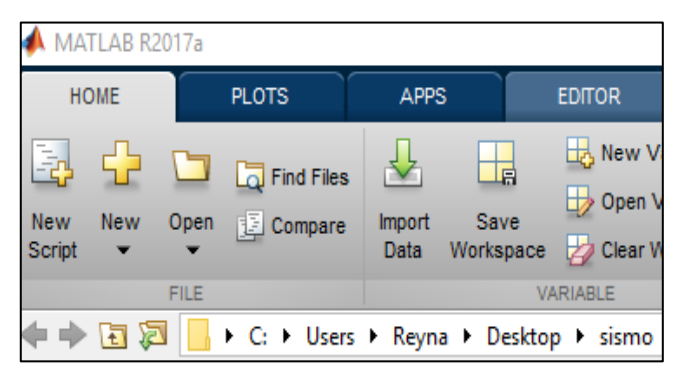

*Figura 1. Importar señales sísmicas*

#### *B.* Generación de script.

Después de importar las señales, tenemos 4 vectores de columna. Donde tres de los cuatro vectores de columna contienen señales de aceleración experimentadas por el sismómetro, y el otro vector contiene la información de tiempo.

Para automatizar este proceso haciendo clic en "Generar script" este crea un script de MATLAB con las opciones que elegimos al importar los datos. Guardamos la secuencia de comandos con el nombre de datos en los que fue importado el archivo.

| <b>IA</b> New Variable<br>Open Variable<br>Clear Workspace    | Analyze Code<br>Run and Time<br>Clear Commands               | Simulink | Layout<br>$\overline{\phantom{a}}$ | Preferences<br>Set Path<br><b>iii</b> Parallel v | Add-O        |
|---------------------------------------------------------------|--------------------------------------------------------------|----------|------------------------------------|--------------------------------------------------|--------------|
| <b>/ARIABLE</b>                                               | CODE                                                         | SIMULINK |                                    | ENVIRONMENT                                      |              |
| $\triangleright$ R2017a $\triangleright$ bin $\triangleright$ |                                                              |          |                                    |                                                  |              |
|                                                               | Editor - C:\Users\Reyna\Desktop\velez unidad 3\UP_importar.m |          |                                    |                                                  |              |
| TERREMOTO.m $\mathbb{X}$                                      | EO importar.m $\mathbb{X}$   NS importar.m                   |          | $\infty$                           | UP importar.m                                    | $\mathbb{Z}$ |

*Figura 2. Scripts generados en Matlab*

# *C.* Ejecución de scripts

Ahora que tenemos nuestros scripts en MATLAB el siguiente paso, es correr en el tiempo el programa principal en nuestro caso se llama "TERREMOTO.m", este nos permitirá visualizar las graficas en el dominio del tiempo. Para hacer la visualización utilizamos el comando de graficación en Matlab "Plot" y una subdivisión con el comando "Subplot" con el fin de dividir las graficas y no se junten.

## **Resultados**

Una vez ejecutado el script principal nos muestra 3 graficas: las señales de aceleración en Dirección vertical, dirección norte-sur y dirección este-oeste.

| • velez unidad 3                                                                                                    | $-1$                                                                                                    |
|----------------------------------------------------------------------------------------------------|----------------------------------------------------------------------------------------------------|
| Editor - C:\Users\Reyna\Desktop\velez unidad 3\TERREMOTO.m<br>TERREMOTO.m X EO_importar.m X NS_importar.m<br>UP importar.m<br>44 importando las señalesti<br>clos<br>close all:<br>EO importar:<br>NS importar:<br>UP importar:<br>44 graficar 44<br>$\overline{\phantom{a}}$<br>subplot(3,1,1), plot(D1,UP), xlim([0 10]), grid on: xlabe<br>subplot(3,1,2), plot(D1,EO), wlim([0 10]), grid on: wlabe<br>$10 -$<br>subplot(3,1,3), plot(D1,NS), xlim([0 10]), grid on; xlabe<br><b><i>AA ESPECTROGRAMA &amp; 6</i></b><br>11<br>12<br>figure:<br>٠<br>mubplot(2,2,1), spectrogram(UP, {), [], {), 200, "yaxis'), ti<br>13<br>$\overline{\phantom{a}}$<br>subplot(2,2,2), spectrogram(EO, [], [], [], 200, 'yaxis'), ti<br>14<br>$\sim$<br>15<br>subplot (2,2,3), spectrogram (MS, [], [], [], [3,200, 'yaxis'), th<br>$\overline{a}$<br>44 Filtro 46<br>16<br>Command Window<br>$h \gg$ | # Figure 1<br>File<br>Help<br>Edit<br>Tools<br>Desktop<br>Window<br>View<br>Insert<br>$9P$ $\sim$ $1$<br>日<br><b>Lat</b> the<br>$\blacksquare$<br>o<br>130<br>P.<br>$\mathrm{cm/s}^2$<br>UP<br>0.5<br>celeracion<br>a helphillingurant haran management<br>$-0.5$<br>$\Omega$<br>Tiempo(Seg)<br>om/s'<br>E-O<br>0.2<br>celeradion<br>$-0.2$<br>n<br>Tiempo(Seg)<br>cm/s <sup>2</sup><br>$N-S$<br>0.5<br>Aceleracion<br>$-0.5$<br>0<br>Tiempo(Seg) |

*Figura 3. Gráficas de aceleración*

Después, para analizar la señal en el dominio de frecuencia de tiempo es importante recordar que, para estimar la distancia entre el sismómetro y el terremoto, necesitamos identificar las ondas P y S y sus tiempos de llegada. En nuestro caso, las ondas P son prominentes en el componente vertical con una frecuencia máxima de 25 Hertz. Y una forma de visualizarlo es con la función "spectrogram", esta función está disponible en la caja de herramientas de procesamiento de señales.

subplot(2.2.1).spectrogram(UP. [1. [1. [1.200.'vaxis').title('UP'): subplot (2, 2, 2), spectrogram (EO, [], [], [], 200, 'yaxis'), title ('E-O');  $\texttt{subplot}\left(2,2,3\right), \texttt{spectrogram}\left(\texttt{NS}, \left[\right], \left[\right], \left[\right], 200, \texttt{'}\texttt{yaxis'}\right), \texttt{title}\left(\texttt{'}\texttt{N-S'}\right), \\$ 

#### *Figura 4. Función "spectrogram"*

Se usan las llaves para otros parámetros de entrada. Tomando en cuenta que, cuando especificamos llaves cuadradas vacías para un parámetro de entrada, los valores predeterminados son asumidos por el espectrograma. Al ejecutar la función de espectrograma sin los argumentos de salida, muestra la señal en el dominio de frecuencia de tiempo.

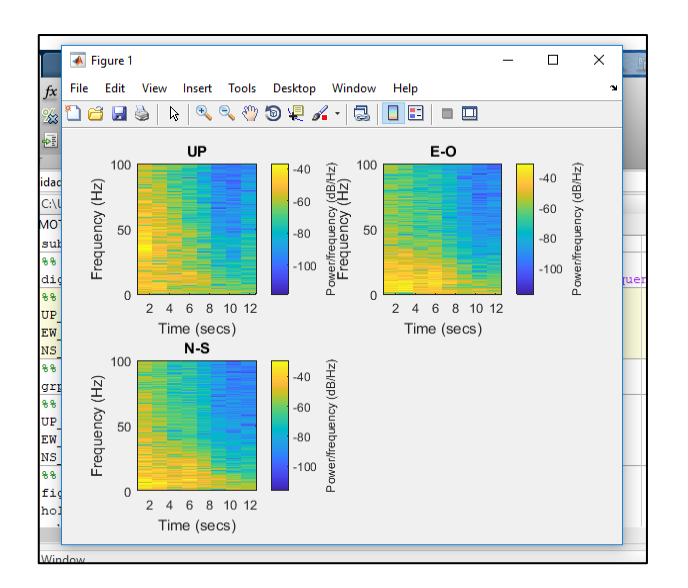

*Figura 5. Espectrograma*

Aquí podemos ver cómo varía la frecuencia del componente vertical en función del tiempo y la potencia de la señal está disponible en forma de color, donde el color azul representa niveles bajos de potencia, y el color amarillo representa niveles de potencia altos. Para obtener una lista detallada de los parámetros que puede proporcionar y para obtener más información sobre los valores predeterminados para el parámetro de entrada, es recomendable ver la documentación del espectrograma.

Al observar de cerca la mitad superior del espectrograma que está más allá de 40 Hertz, el patrón de color es prácticamente el mismo a lo largo de toda la duración de la señal, la intensidad del color de estas señales sugiere que los niveles de potencia son altos. La presencia de estos componentes no agrega ningún valor al análisis de esta señal, ahora mirando la mitad inferior del espectrograma, basado en el perfil de color se observa que hay tres bandas distintas: la banda uno se extiende de 0 a 13 segundos aproximadamente y es aquí donde las ondas P y S están más presentes (los colores amarillo y naranja), la banda 2 se extiende desde aproximadamente de 13 segundos hasta 25 segundos, lo

que apunta al instante en el que se produjeron las vibraciones principales del terremoto. El color amarillo claro que indica un alto nivel de potencia de la señal donde la banda 3 se extiende desde 25 segundos hasta la duración de la señal. Y se observa que el perfil de color cambia de azul claro al comienzo de la banda al color azul oscuro al final de la banda.

Lo siguiente que debemos hacer, es realizar el filtrado correspondiente para apreciar únicamente la señal que nos interesa. La función que nos interesa es con frecuencias bajas (filtro pasa-bajas) con una frecuencia que va de los 20 a 25 Hertz.

**88 FILTRACION DE SEÑAL 88** digfilt = designfilt('lowpassfir', 'PassbandFrequency', 20, 'StopbandFrequency', 25,

#### *Figura 6. Filtro pasa-bajas*

Una vez hecho esto, identificamos los picos de la señal, donde encontraremos la onda "P" manifestada como un pequeño pico en el componente vertical. Por lo que, para nuestros propósitos, debemos ubicar la onda "P" buscando un pico cuya amplitud sea al menos 10 por ciento del valor máximo del componente vertical.

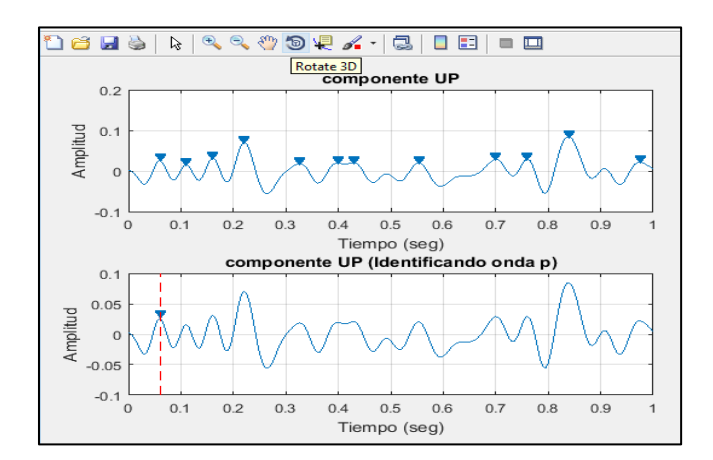

*Figura 7. Picos de la señal de onda "P"*

Ahora que ya hemos detectado las ondas p y las ondas s y sus tiempos de llegada, una manera rápida de encontrar la distancia entre la estación de sensado y el terremoto, se puede hacer la determinación de la diferencia de tiempo de llegada de estas dos ondas y multiplicar la diferencia con la velocidad de las mismas.

$$
Dist = (ts - tp) * 8
$$

en el segundo 0.305000 y en el comp

*Figura 8. Distancia estimada*

La ecuación muestra que el terremoto se encuentra a una distancia de 1.320000 Km´s del sensor. Además, se obtienen valores de componentes en up, en E-W, N-S.

# **Discusión**

Gracias al proceso desarrollado para la estimación de la distancia del epicentro de un sismo y la posición del sensado, pudimos rescatar mucha información valiosa para poder aplicar en otro proyecto del mismo campo.

Si bien las herramientas que ofrece Matlab no son tan especializadas como aquellas con las que cuenta un departamento o laboratorio que tiene su enfoque en esta rama, nos es posible de igual manera visualizar, procesar, filtrar las señales emitidas por un fenómeno de esta naturaleza. En adición a esto, se tiene la ventaja de que, en Matlab, las funciones cuentan con una forma de operación muy amigable con el usuario mediante la opción de "ayuda" y no es necesario contar con una capacitación especial en el tema de estudio.

Por lo tanto, independientemente del método que usemos para llevar a cabo nuestro análisis, apreciaremos e interpretaremos de forma eficiente los resultados de nuestro procesamiento de señal. Lo único que difiere entre un método especial y Matlab, es la cuestión de la limitación de recursos, pero los resultados son muy equiparables.

#### **Conclusiones**

El método empleado para el análisis de señales con Matlab, nos brinda herramientas funcionales para aplicaciones posteriores en las áreas de vibración, filtrado y muchas otras que partan de emisiones de frecuencias, tanto en el enfoque mecánico, como en el eléctrico. En este informe, comprobamos los tiempos de llegada de las ondas, tanto de tipo "P", como de tipo "S" y lo importantes que son para calcular magnitudes, como en este caso lo fue la distancia.

Otro punto de interés fue la visualización. Gracias a las funciones de graficación y de espectrograma, pudimos apreciar los tipos de frecuencias, las magnitudes en las potencias representadas en colores, así como los picos de las ondas de una forma relativamente rápida y satisfactoria.

En cuanto a la pregunta de inicio, podemos concluir que Maltab es un software totalmente apto para la realización de este tipo de análisis, ya que, si nos proyectamos en épocas pasadas, los sismologos tardaban mucho tiempo en analizar estos fénomos y nosotros lo realizamos de una forma mucho más rápida y con menos recursos y con poca experiencia en temas de esta índole.

# **Glosario**

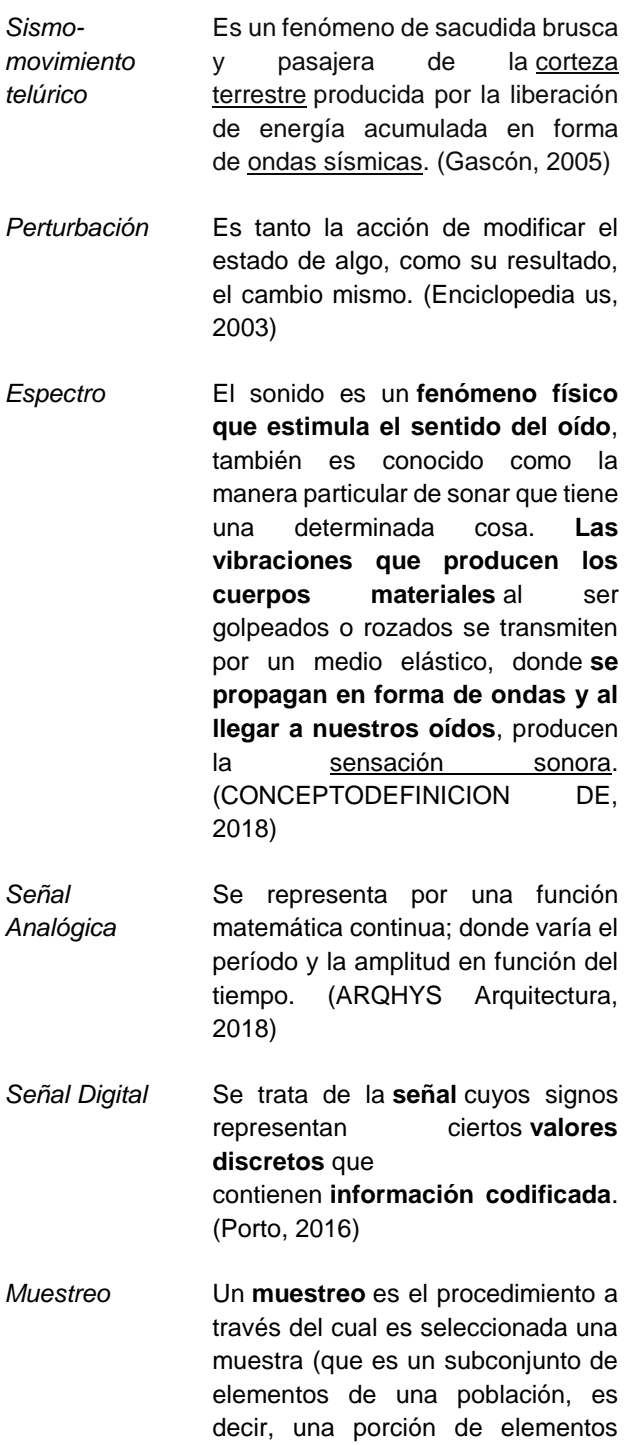

extraídos de una población previamente definida) a partir de una población. El **muestreo** se refiere a esa **reducción de elementos que componen a un universo o población.** (CONCEPTODEFINICION DE

2018)

- *Periodo* El período mide el tiempo que se tarde en dar una vuelta completa y se mide en segundos. Es la inversa de la frecuencia. (Fisica Practica, 2018)
- *Frecuencia* Se denomina frecuencia, a la cantidad de oscilaciones de un [movimiento](https://deconceptos.com/ciencias-naturales/movimiento) ondulatorio vibratorio, calculado en una unidad temporal, llamándose Hertz al suceso que ocurre una vez por segundo. (deconceptos.com, 2018)

#### **Anexos**

Señales analizadas en formato .DAT tomadas de la siguiente dirección web:

http://www.eerl.caltech.edu/smarts/smarts.html

#### **Referencias**

- [1] ARQHYS Arquitectura. (20 de Julio de 2018). Obtenido de https://www.arqhys.com/articulos/senales-analogicas.html
- [2] Ausubel, D. P. (2000). The Adquisition and Retention of Knowlwdgw: A Cognitive View. N.Y.: Springer Science+Business Media Dordrecht.
- [3] CONCEPTODEFINICION DE . (20 de Julio de 2018). Obtenido de http://conceptodefinicion.de/muestreo/
- [4] CONCEPTODEFINICION DE. (20 de Juio de 2018). Obtenido de http://conceptodefinicion.de/sonido/
- [5] Consejo-Editorial. (s.f.). Mexican Journal of Medical Research: Aims and scope, Multidisciplinary Journal and Guide for Authors. Recuperado el 30 de mayo de 2016, de Universidad Autonoma del Estado de Hidalgo: http://www.uaeh.edu.mx/scige/revista/icsa/n7/aims.html
- [6] deconceptos.com. (20 de Julio de 2018). Obtenido de https://deconceptos.com/ciencias-naturales/frecuencia
- [7] Enciclopedia us. (7 de Agosto de 2003). Obtenido de http://enciclopedia.us.es/index.php/Perturbaci%C3%B3n
- [8] Fisica Practica. (20 de Julio de 2018). Obtenido de https://www.fisicapractica.com/frecuencia-periodo.php
- [9] García, A. F. (s.f.). Obtenido de http://www.sc.ehu.es/sbweb/ocwfisica/intro/guia\_docente/oscilaciones.xhtml
- [10] Gob.mx. (13 de Agosto de 2018). Obtenido de https://www.sgm.gob.mx/Web/MuseoVirtual/Riesgosgeologicos/Causas-caracteristicas-e-impactos.html
- [11] Griffith University. (1 de abril de 2011). Writing an Executive summary. Recuperado el 30 de mayo de 2016, de Information services: https://www.griffith.edu.au/\_\_data/assets/pdf\_file/0003/320178/writin g-an-executive-summary.pdf
- [12] Marianelli, B. (20 de agosto de 2010). Technical Reports and Journal Articles. (U.S. Department of Energy Office of Scientific and Technical Information)